# S E R V I C E N O T E

SUPERSEDES: None

## 87510A Gain-Phase Analyzer

### **Serial Numbers:**

3240J00453, 3240J00456 / 3240J00464, 3240J00478 / 3240J00495, 3240J00497, 3240J00498, 2340J00532, 3240J00535 / 3240J00539, 3240J00541, 3240J00570 / 3240J00572, 3240J00576 / 3240J00591, 3240J00593

Firmware Revision: Rev 2.04 only

## Modification to fix the power-on test failure in internal test No. 18

To Be Performed By: Agilent-Qualified Personnel

## Parts Required:

Part No. Qty. Description

87510-86041 1 A1 ROM SET REV2.10 87510-86042 1 A2 ROM SET REV2.10

#### **Situation:**

When a series of power-on selftests are performed after turning on the instrument, the Internal Test No. 18 may fail in spite of the normal operation.

Continued

DATE: February 1995

## ADMINISTRATIVE INFORMATION

| SERVICE NOTE CLASSIFICATION: |                                                       |                                                               |
|------------------------------|-------------------------------------------------------|---------------------------------------------------------------|
| MODIFICATION RECOMMENDED     |                                                       |                                                               |
| ACTION<br>CATEGORY:          | ☐ IMMEDIATELY ■ ON SPECIFIED FAILURE ☐ AGREEABLE TIME | STANDARDS:<br>Labor 1.0 Hour                                  |
| LOCATION<br>CATEGORY:        | ☐ CUSTOMER INSTALLABLE☐ ON-SITE☐ SERVICE CENTER       | SERVICE RETURN USED RETURN INVENTORY: SCRAP SEE TEXT SEE TEXT |
| AVAILABILITY:                | PRODUCT'S SUPPORT LIFE                                | AGILENT RESPONSIBLE UNTIL: February 1997                      |
| AUTHOR: KI                   | ENTITY: 3355                                          | ADDITIONAL INFORMATION:                                       |

© 1995 AGILENT TECHNOLOGIES PRINTED IN U.S.A.

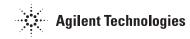

## **Solution/Action:**

If the internal test No. 18 fails when a series of power-on selftests are executed, perform individual test by the following procedure:

- 1. Press [SYSTEM] hardkey and {SERVICE MENU} {TESTS} softkeys.
- 2. Enter the test number by pressing [1][8][x1] hardkeys.
- 3. Execute the test by pressing {EXECUTE TEST} softkey.
- 4. Check the test result.
  - If the test result "FAILED" is displayed, the 87510A actually has some problem in the tested function. Refer to Service Manual for troubleshooting.
  - If the test result "PASSED" is displayed, the problem might be caused by a firmware bug of the 87510A revision 2.04. Replace the A1 and A2 ROMs according to the following procedure.

#### **Procedure:**

- 1. Remove the A1 and the A2 boards according to the Replacement Procedure in the Service Manual.
- 2. Replace the six ROMs on the A1U43 through A1U48 of the A1 board.
- 3. Replace the two ROMs on the A2U1 and A2U2 of the A2 board.
- 4. Reinstall the A1 and A2 boards.
- 5. Turn the 87510A On and confirm that the Internal Test 18 does NOT fail.